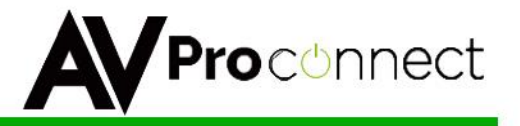

User Manual

# **AC-SC1-AUHD**

# 18 GBPS Up/Down Scaler, EDID Manager, Audio De-Embedder & Image Enhancer

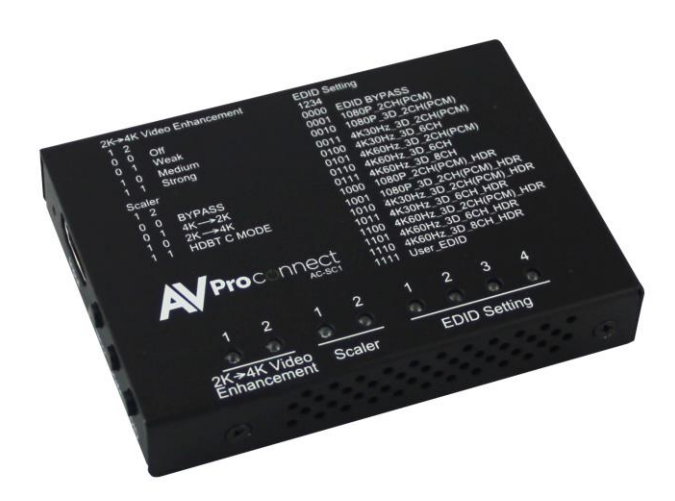

USER MANUAL Ver. 1.1

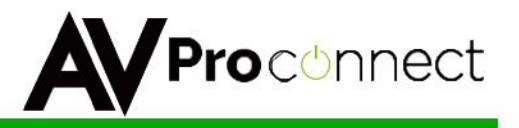

## **Introduction**

The AVProConnect's AC-SC1-AUHD in the ideal solution for integrators that are needing to distribute a signal to a variety of displays and keep an optimal picture. Integrators will enjoy its versatility of not only being able to control up/down scaling but handling EDID issues (including 4K HDR EDID's), image enhancement, and being able to access audio from the stream. This scaler is ready for future content as well as it's able to distribute 18GBPS signaling. Yet if you have 1080p displays the AC-SC1-AUHD will make sure it's getting the right picture.

## **Typical Applications:**

- For mixed systems with SD, HD and UHD displays in a matrix. Since a matrix will typically down-clock to the lowest common format putting a scaler in will "trick" the matrix into send 4K UHD material and the scaler will downscale the content to 1080P for the HD display.
- As an Audio Extractor stand-alone audio extractors cost about the same thing…no brainer
- EDID causes about 80% of HDMI connectivity issues you can fix them all with the SC1
- EDID capture and emulation would you like to test end points prior to hanging that 600 pound projector 100 feet up on the ceiling? Use the AC-SC1-AUHD and your problem is solved.

## **What's in the Box?**

- $\bullet$  1 x AC-SC1-AUHD
- 1 x Mini USB Cable
- 1 x 5V 1A USB Power Supply
- Mounting Ears
- User Manual

### **Features**

- HDMI 2.0a w/HDR & HDCP 2.2
- 4K-->1080P Downscaler
- 1080P-->4K Upscaler
- Plug & Play Auto Scaling & EDID
- 16 EDID Options (Including Auto & HDR EDID Options)
- Custom User EDID Option
- L/R Audio De-embedding
- Video Enhancement Circuit
- Simple, easy to use. 3-Button Operation

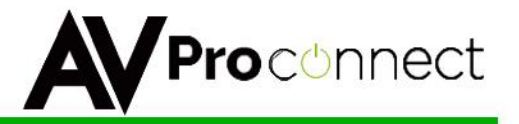

## **Specifications**

#### **Video Bandwidth**

HDMI - 18 GBP/sec

#### **Video Resolutions**

All SMPTE & VESA in HDMI 2.0 Specification. Max SMPTE UHD - 4096x2160P60/RGB/4:4:4 8-bit.

Note: Scaling is only supported on 1080P & 3840x2160P

#### **Color Space**

RGB, YUV

#### **Color Bit Depth**

8-bit, 10-bit, 12-bit & 16-bit per pixel

Note: Resolution and video bandwidth limited – ex. 2160P60 RGB or 4:4:4 8-bit would use almost the entire 18 GBPS of bandwidth. 2160P60 4:2:2 12-bit (new players with HDR) would exceed the previous 10.2 GBPS maximum of HDMI 1.4a and would not be able to travel over category cable using HDBaseT.

#### **Chroma Subsampling**

4:4:4, 4:2:2, 4:2:0

See note above – chroma subsampling or color compression is related to bit depth and video resolution settings with regard to total bandwidth requirements. A 4K/60 signal at 4:4:4 chroma subsampling can have a maximum bit depth of 8 bits.

#### **Audio**

HDMI in & Out – Up to Dolby TrueHD and DTS-HD Master 3.5 Stereo - Analog 2 Channel

**Distance -** HDMI – Up to 11M @ 4K60 4:4:4, HDBaseT – Up to 100M at 4K/60 4:2:0 8-bit

**HDCP –** all up to HDCP 2.2

**CEC -** Pass through

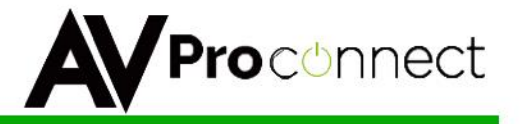

#### **Connections**

1 x HDMI type A HDMI Input 1 x HDMI type A HDMI Output 1 x 3.5MM Analog 2-Channel Audio Output

1 x Mini USB Jack for Power, Firmware & PC Control

**Temperature –** Operating 32-122 F (0-50 C), Humidity: 20-90% non-condensing.

#### **Dimensions**

AC-SC1-AUHD – 2.5" L x 2" W x .5"

#### **Weight**

AC-SC1-AUHD - .4 pounds

#### **Certifications/Compliance**

FCC, CE, RoHS, HDCP, HDMI

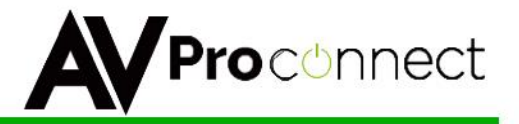

#### **General Operation**

#### *Powering the device*:

The easiest way to use the AC-SC1-AUHD is to simply plug the device in to power using one of 2 methods:

- 1. Use the supplied 5V power adaptor and plug it in to a power outlet using the Mini USB cable.
- 2. Plug the Mini USB cable directly into a USB port on a display or other peripheral device. REMEMBER, when powering this way, the device it is plugged into may not provide constant power to the AC-SC1-AUHD, while the settings you put in will stay the same, sync times may increase slightly due to having to power up when the device it is plugged into is being turned on.

#### *Setting the device*:

The AC-SC1-AUHD used a simple on device control method, and all of the available settings are printed on the top as pictured:

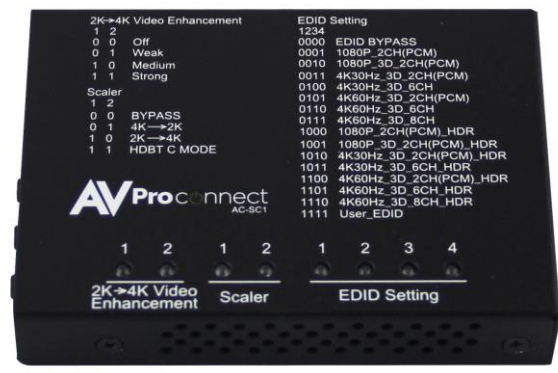

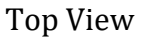

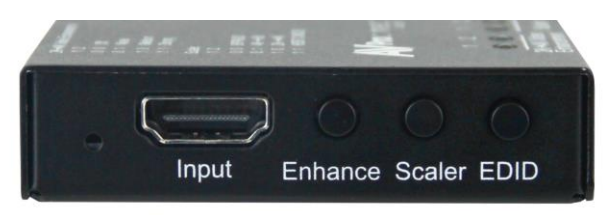

Toggle Buttons

To control the device simply press the corresponding button on the front of the device to toggle through the settings (Pictured Above). To indicate what your current setting is there are lights on the top (Pictured Below) whereas the number "1" indicates the light is on and "0" indicates the light is off.

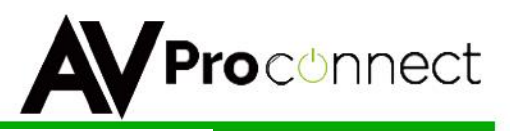

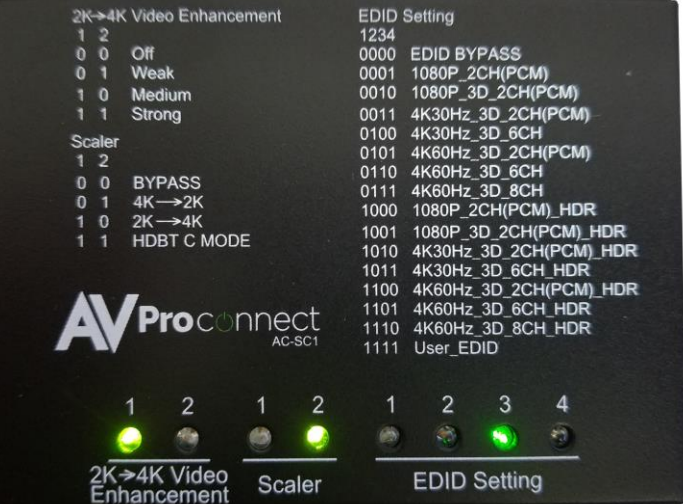

Here is a list of the available settings:

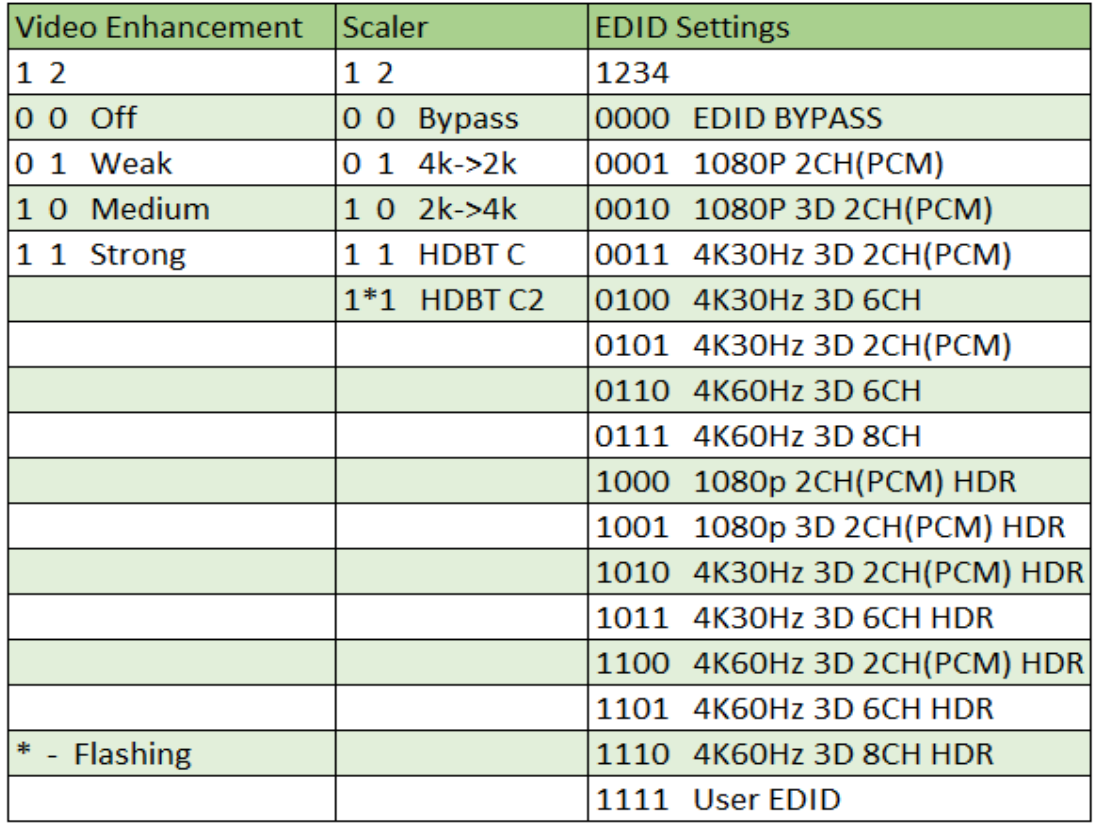

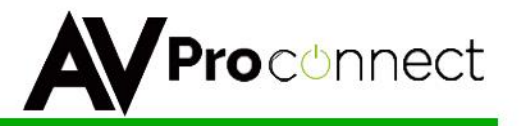

#### *Explanation of settings:*

Video Enhancement**:** This feature enables incredible video enhancement when scaling from 1080P to 4K. The enhancement is designed take full advantage of the 4K Pixel Space and maximize the end user experience while using legacy (1080P) sources on new displays/projectors.

- *OFF* No enhancement is added
- *Weak* A minimal amount of enhancement is added (Ideal for high quality 1080p content, e.g. Blu-Ray)
- *Medium* Adds a medium level of enhancement (Ideal for poor quality sources, e.g. Cable boxes)
- Strong Adds significant amount of enhancement (Ideal for long distance viewing situations)

Note: Image Enhancement is only available when scaling from 1080P to 4K

Scaler: This simple scaler was designed to be a cost effective way to overcome resolution compatibility issues in mixed resolution systems. It can be placed in line to "right size" the output for the situation. This prevents the practice of reducing the system quality due to individual components, especially when using switching devices

- *Bypass* Scaler is OFF
- *4K->2K* Downscales 4K to 1080P (Ideal after a 4K switching product when a 1080P display is in the system to prevent system downscale)
- *2K->4K* Up-scales 1080P to 4K (Ideal to maximize legacy (1080P) sources on 4K displays)
- *HDBT C Mode* Reduces the bandwidth of 9.1G 18G signals (HDR/4K60 4:4:4) to 9G using the least destructive methods based on the input signal. (Ideal to reduce 4K sources to fit down traditional extension pipelines like HDBaseT)
- HDBT C Mode 2 (Both Lights Flash) ICT Mode (Invisible Conversion Technology). You need two AC-SC1-AUHDs on either end of the transmission for this to work.
- The Modes are
	- $\bullet$  1 = BYPASS
	- $2 = 4K > 2K$
	- $3 = 2K > 4K$
	- $\bullet$  4 = HDBT C Mode
	- $\bullet$  5 = HDBT C Mode 2

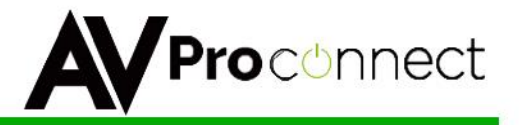

EDID Settings: With EDID Settings you can manage the sources devices and force a certain output. This is especially important on newer sources that rely on EDID communications in implement high bandwidth and HDR signals.

- *1080 EDIDs* Legacy EDIDs, these will ask the sources (especially high bandwidth ones) to output 1080 to function in 1080 Systems.
- *4K30 EDIDs* Asks the sources to output 4K30 and/or 4K60 4:2:0 (Ideal to force source device to work on common extension infrastructure that are less than 10G like HDBaseT)
- *4K60 EDIDs* Asks the source to output 4K60 4:4:4 or signals above 9G
- *HDR EDIDs* When you see HDR in the EDID, the EDID will ask the source to send HDR regardless of resolution.
- USER EDID If you press and hold the EDID button for 2 seconds while connected to a display that's powered on will copy the displays EDID.

Test Pattern Generator; There are two built in Test patterns available

To Enable and Disable press and hold "Enhance & EDID" Buttons for 2 seconds.

- Pres and hold the first time will enable the 1080p test pattern
	- 3 sets of color bars (see right)
- Press and hold to again will disable the test pattern
- Press and hold a third time will enable the 4k test pattern • 5 sets of color bars (see below, right)
- Press and hold a fourth time will disable the test pattern

You can also send the commands SET OUT1 SGM EN SET OUT1 SGM DIS

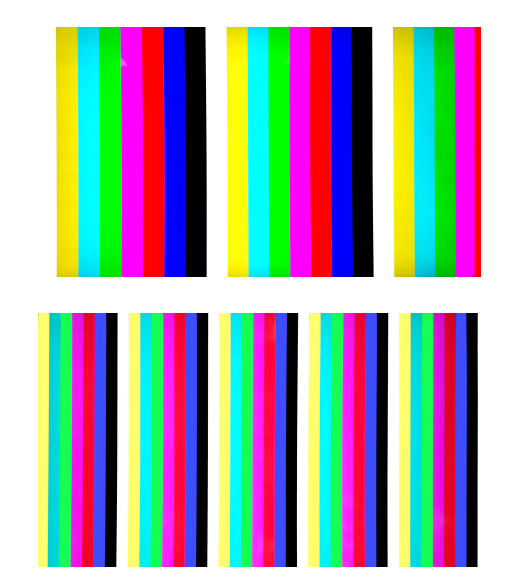

Lock Function: Locks the device so setting can't be changed by mistake

- Press and hold the "ENHANCE & SCALER" buttons for 2 seconds
	- All the lights will flash twice and the device is now locked.
	- Repeat to unlock

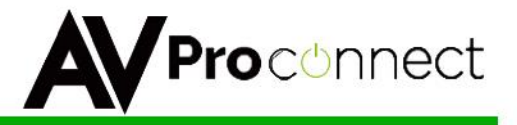

## **AC-SC1-AUHD Software Operation:**

There is also a simple to use software utility for the AC-SC1-AUHD. To use this software simply:

- 1. Plug the Micro USB cord in from the PC to the AC-SC1-AUHD and this will provide power and install a COM Port.
- 2. Open the Software
- 3. Click "Search Machine"
- 4. You are now connected to the software.

#### *Software Screen Shots:*

Settings Screen: Allows you to set the Video Enhancement and the Scaler.

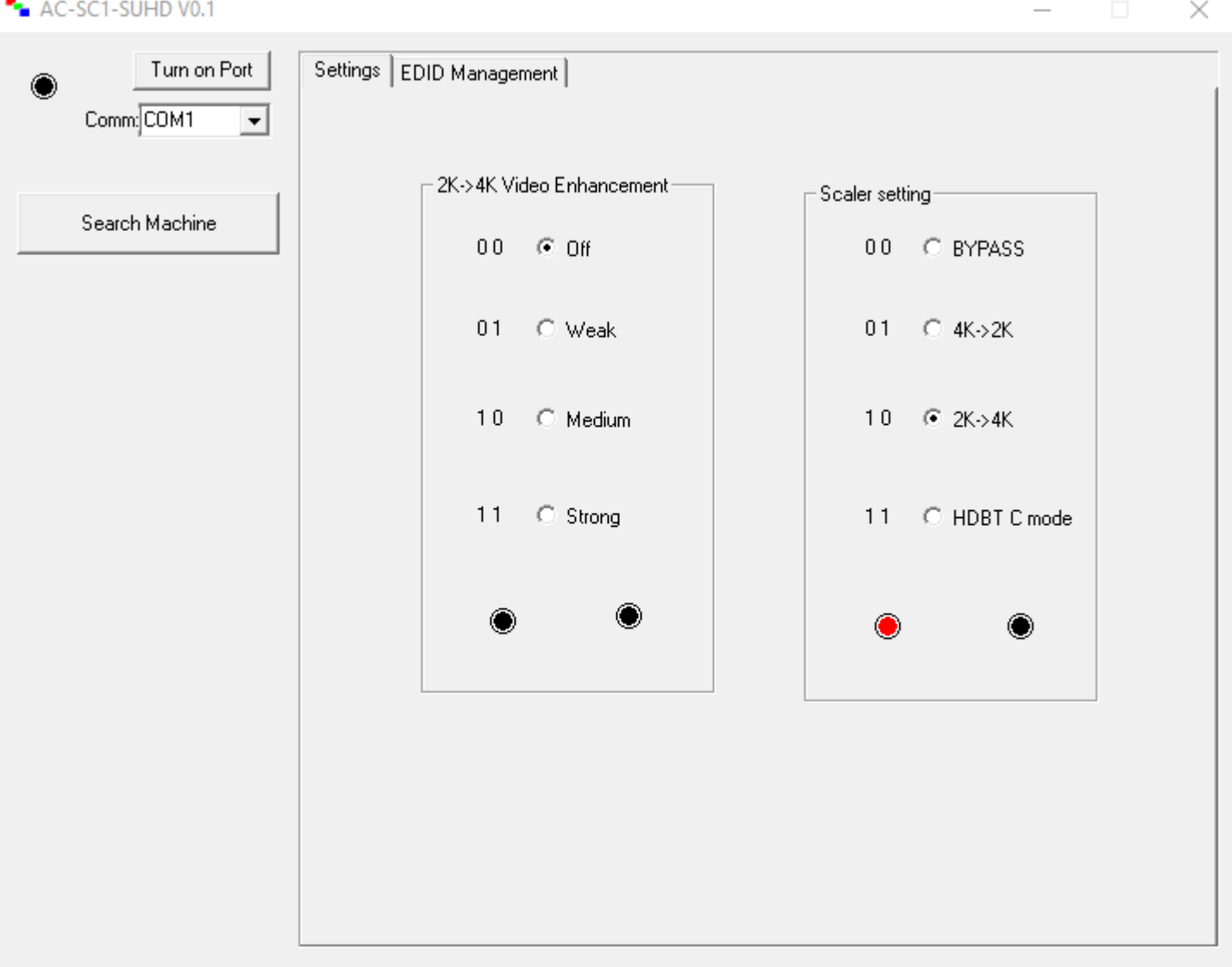

AC-SC1-AUHD

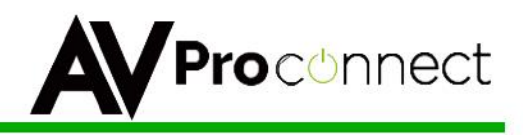

EDID Management Screen: Allows you to set the EDID.

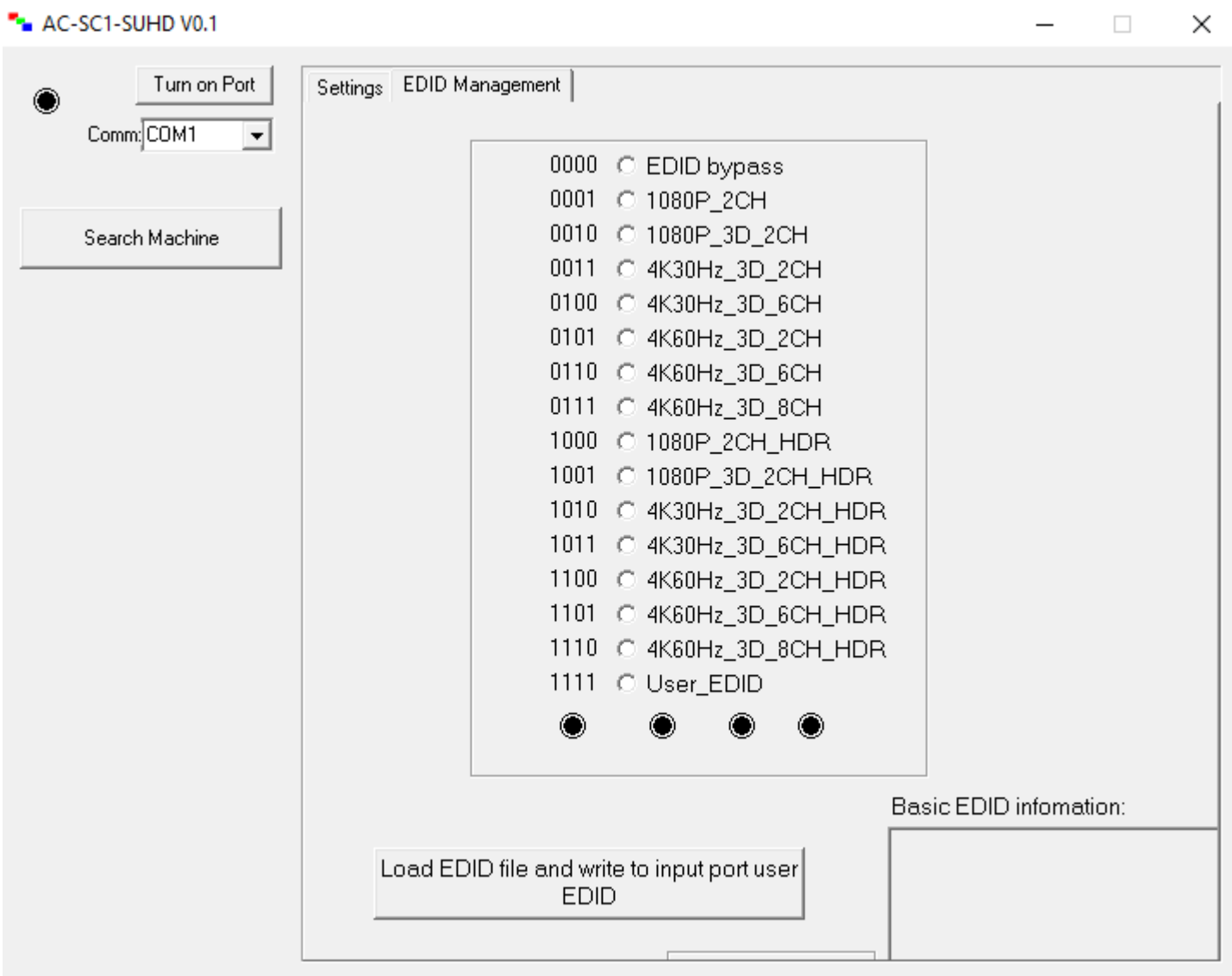

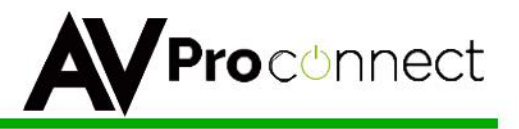

## **AC-SC1-AUHD ASCII Command List:**

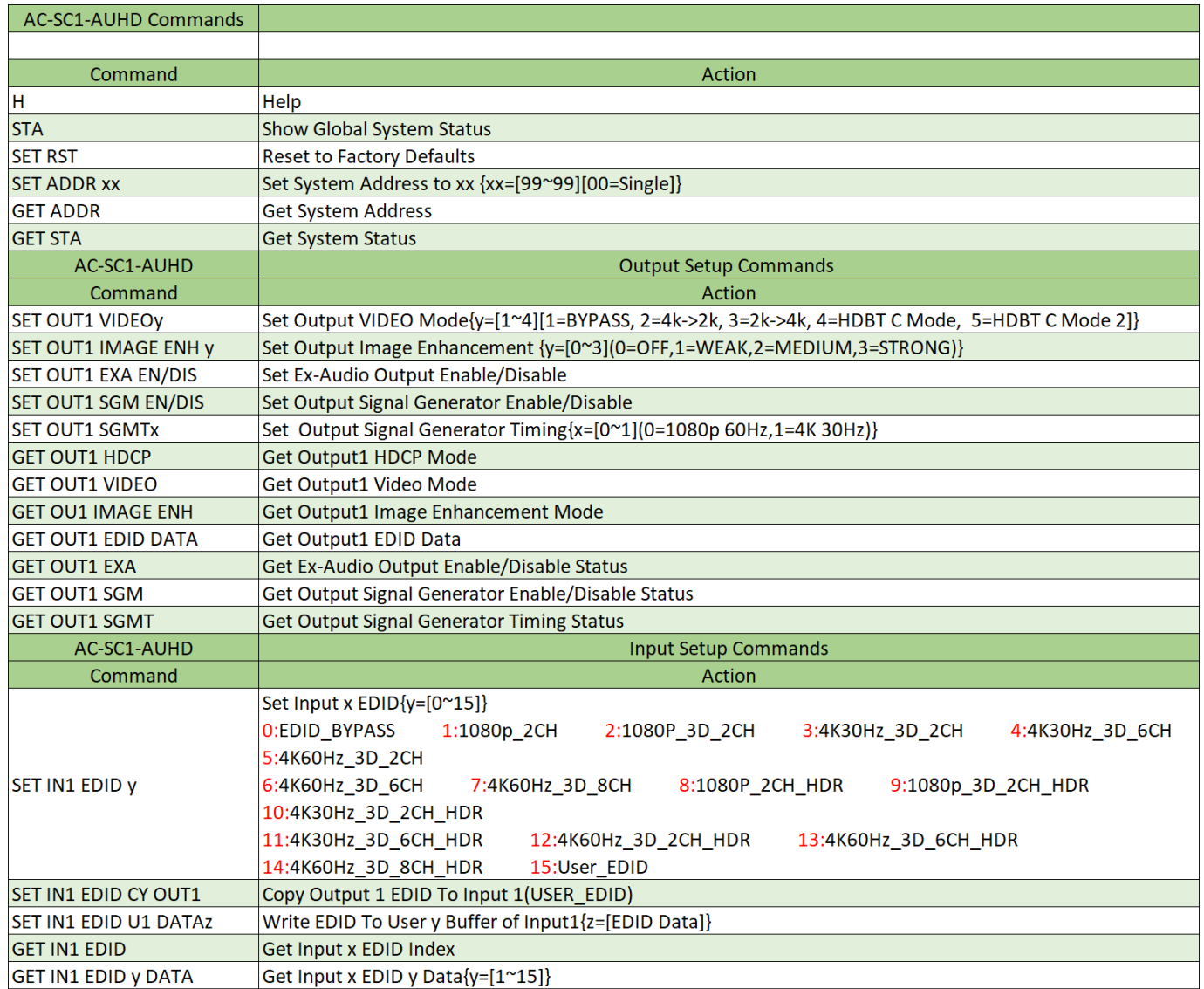

**AC-SC1-AUHD** 

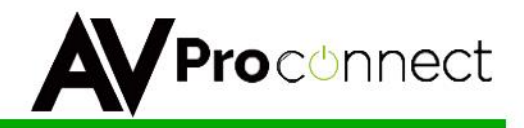

#### **Applications:**

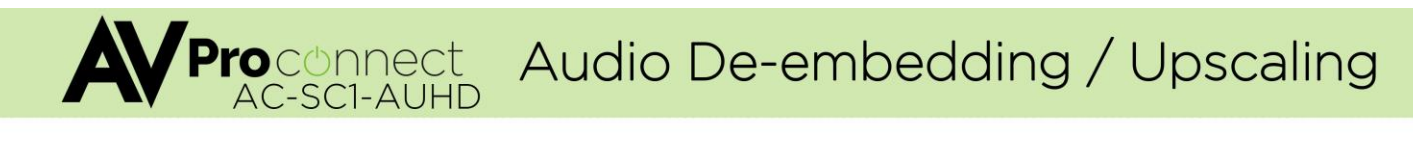

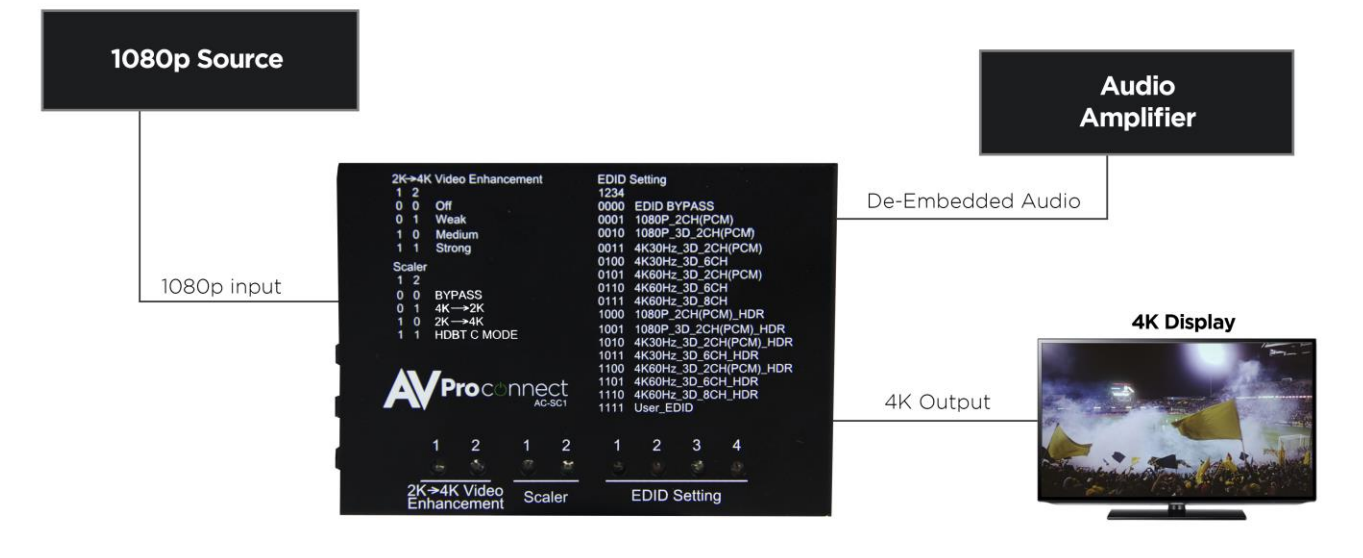

With the AC-SCI-AUHD you are able to de-embed audio and upscale a signal at the same time.

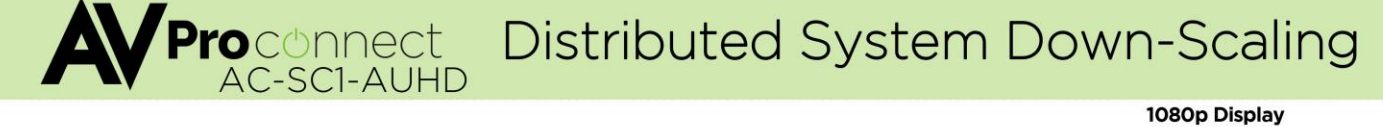

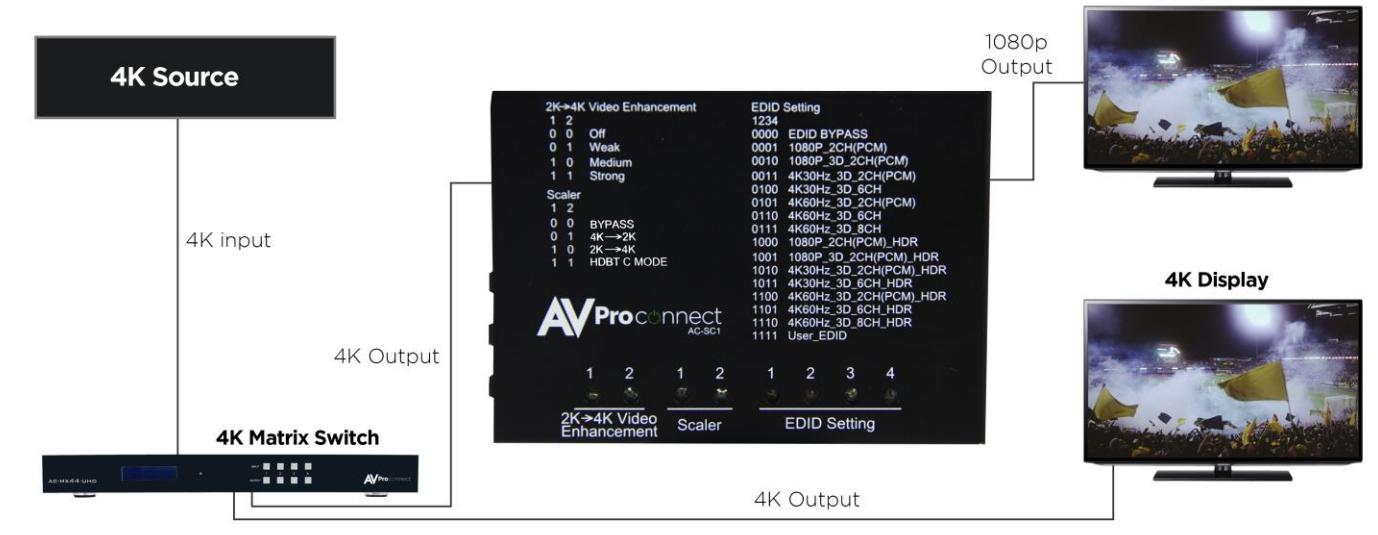

With the AC-SC1-AUHD you are able to downscale (as shown) or upscale a signal so can distribute the best possible picture to any display.

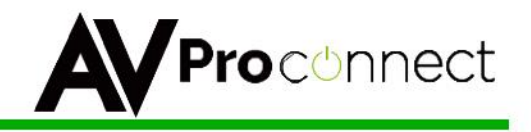

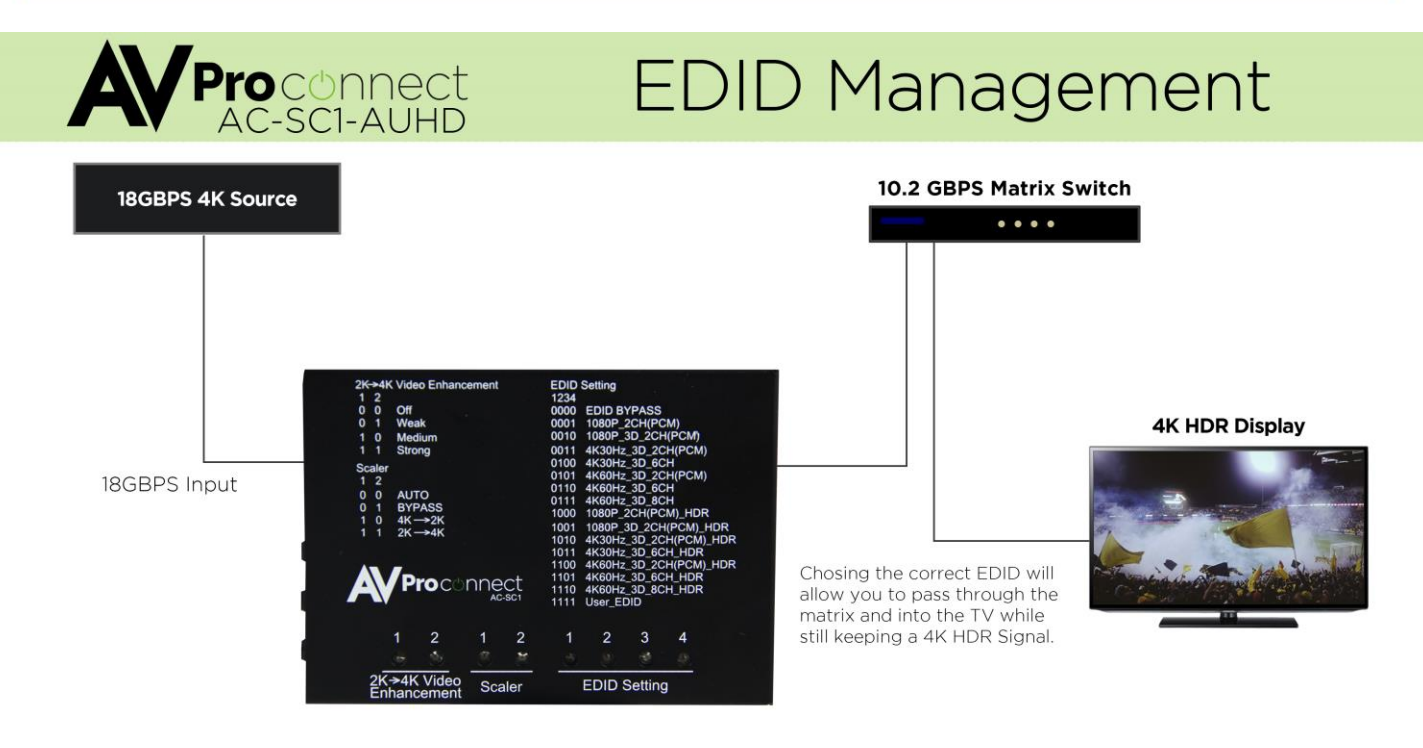

With the AC-SC1-AUHD common EDID settings are easy to find as they are printed right on the box.

## ■ **Maintenance**

Clean this unit with a soft, dry cloth. Never use alcohol, paint thinner or benzine to clean this unit.

## ■ **Product Service**

### ● **Provided Service**

1) Damage Requiring service: The unit should be serviced by qualified service personnel if:

- The DC power supply cord or AC adaptor has been damaged;
- Objects or liquids have gotten into the unit;
- The unit has been exposed to rain;
- The unit does not operate normally or exhibits a marked change in performance;
- The unit has been dropped or the cabinet damaged.
- $\bullet$

2) Servicing Personnel: Do not attempt to service the unit beyond that described in these operating instructions. Refer all other servicing to authorized servicing personnel.

3) Replacement parts: When parts need replacing ensure the service uses parts

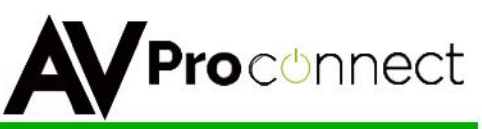

specified by the manufacturer or parts that have the same characteristics as the original parts. Unauthorized substitutes may result in fire, electric shock, or other hazards.

4) Safety check: After repairs or service, ask the service to perform safety checks to confirm that the unit is in proper working condition.

### **● Mail-In Service**

When shipping the unit, carefully pack and send it prepaid, adequately insured and preferably in the original carton. Include a letter detailing the complaint and provide a daytime phone and/or email address where you can be reached. If repair is needed during the limited warranty period, the purchaser will be required to furnish a sales receipt/proof of purchase indicating date of purchase, amount paid and place of purchase. Customer will be charged for the repair of any unit received without such proof of purchase.

### **● Warranty**

If your product does not work properly because of a defect in materials or workmanship, AVProConnect (referred to as "the warrantor") will, for the length of the period indicated as below,  $(10 \text{ Years})$  which starts with the date of original purchase ("Limited Warranty period"), at its option either (a) repair your product with new or refurbished parts, or (b) replace it with a new or a refurbished product. The decision to repair or replace will be made by the warrantor. During the "Labor" Limited Warranty period there will be no charge for labor. During the "Parts" warranty period, there will be no charge for parts. You must mail-in your product during the warranty period. This Limited Warranty is extended only to the original purchaser and only covers product purchased as new. A purchase receipt or other proof of original purchase date is required for Limited Warranty service.

### **● Warranty Limits and Exclusions**

1) This Limited Warranty ONLY COVERS failures due to defects in materials or workmanship, and DOES NOT COVER normal wear and tear or cosmetic damage. The Limited Warranty ALSO DOES NOT COVER damages which occurred in shipment, or failures which are caused by products not supplied by the warrantor, or failures which result from accidents, misuse, abuse, neglect, mishandling, misapplication, alteration, faulty installation, set-up adjustments, misadjustment of consumer controls, improper maintenance, power line surge, lightning damage, modification, or service by anyone other than a Factory Service Center or other Authorized Service, or damage that is attributable to acts of God.

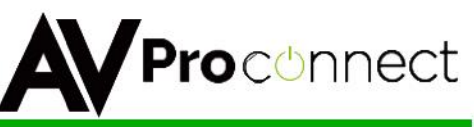

2) There are no express warranties except as listed under "limited warranty coverage". The warrantor is not liable for incidental or consequential damages resulting from the use of this product, or arising out of any breach of this warranty. (As examples, this excludes damages for lost time, cost of having someone remove or re-install an installed unit if applicable, travel to and from the service location, loss of or damage to media or images, data or other recorded content. The items listed are not exclusive, but are for illustration only.)

## **Safety Instructions:**

After Sale Service

To ensure reliable operation of this product as well as protecting the safety of any person using or handling this device while powered, please observe the following instructions.

1. Use the power supplies provided. If an alternate supply is required, check voltage, polarity and that it has sufficient power to supply the device it is connected to.

2. Do not operate these products outside the specified

temperature and humidity range given in the above specifications.

3. Ensure there is adequate ventilation to allow this product to operate efficiently.

4. Repair of the equipment should only be carried out by qualified professionals as these products contain sensitive devices that may be damaged by any mistreatment.

5. Only use this product in a dry environment. Do not allow any liquids or harmful chemicals to come into contact with these products.

## **After Sale Service**

1. Should you experience any problems while using this product, firstly refer to the Troubleshooting section in this manual before contacting Technical Support.

2. When Calling Technical Support, the following information should be provided:

- Product name and model number
- Product serial number
- Details of the fault and any conditions under which the fault occurs.

3. This Product has a ten-year standard warranty, beginning from

the date of purchase as stated on the sales invoice.

4. Product warranty is automatically void under any of the following conditions:

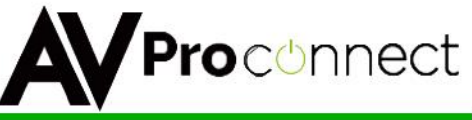

The product is already outside of its warranty period

- Damage to the product due to incorrect usage or storage
- Damage caused by unauthorized repairs
- Damage caused by mistreatment of the product

5. Only use this product in a dry environment. Do not allow any liquids or harmful chemicals to come into contact with these products.

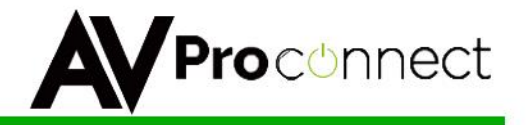

## **Thanks for Using AVProConnect**

**If you have any questions just call us at 1-877-886-5112**

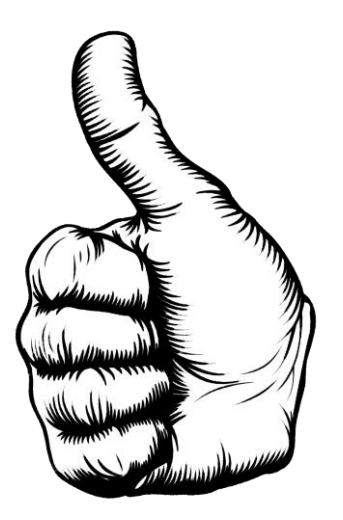